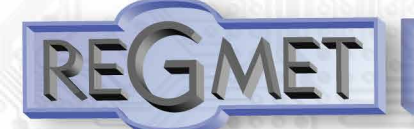

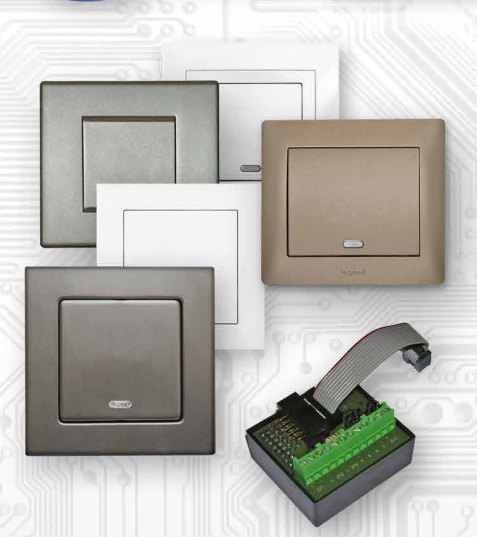

Snímač **HTM9U** je interiérový přístroj určený ke snímání prostorové teploty a relativní vlhkosti vzduchu bez agresivních příměsí. Přístroj je vybaven jedním univerzálním DI a jedním univerzálním DO s možností PWM.

Elektronika ovladače je umístěna v krabičce, která se vkládá do instalační krabice.

Snímač teploty a vlhkosti se nachází v kovovém pouzdru na čelním krytu ovladače. Jelikož je čidlo otevřené, je nutné ho chránit před nečistotami, nadměrným prachem nebo přímým působením vody!

Komunikace s nadřazeným systémem je vedena po lince RS485 protokolem Modbus RTU a přístroj pracuje vždy v režimu "slave".

Provozním podmínkám vyhovuje běžné chemicky neagresivní prostředí, kde snímače nevyžadují žádnou údržbu ani obsluhu.

Konfigurace zařízení se provádí připojením ovladače standardním kabelem typu USB mini B do PC se systémem Windows pomocí freeware aplikace USB\_SET.

Přístroj lze dodat i ve verzi s galvanickým oddělením linky RS485 verze HTM9UG.

Rev.: 01 (FW: Reg\_HTM9U\_L151\_b001 a vyšší) 8.11.2019

# **Základní technické parametry**

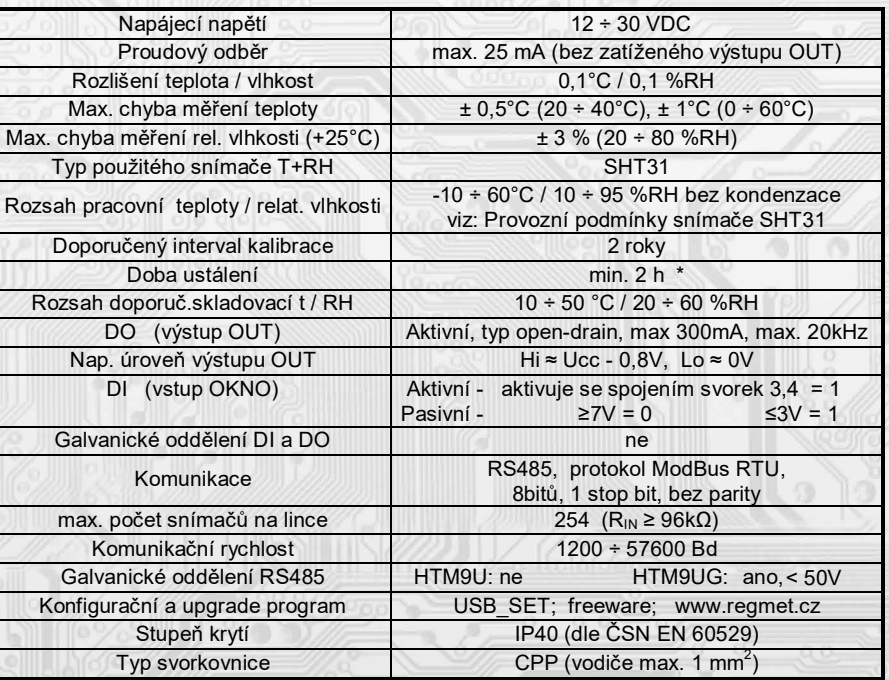

\* : Čti: *2.5 Popis konfiguračních registrů* , **40077 (R,WP) – Měřená teplota, Offset** !!!

# **Rozmístění připojovacích svorek a konektorů (obr. 1)**

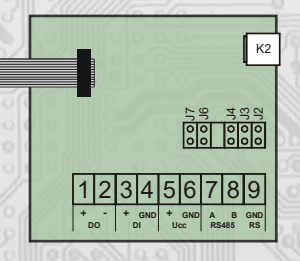

K2... konektor USB mini B

J2...definice klidového stavu (vodič A)

J3...definice klidového stavu (vodič B)

J4…ukončovací rezistor 120R

J6...konfigurace přístroje

J7… reset

Svorka 1. ....... výstup kladného pólu napájecího napětí pro DO Svorka 2. ....... DO - výstup typu open – drain (zátěž se připojuje mezi

 svorky 1,2) Svorka 3. ....... DI - vstup např.okenního kontaktu (aktivuje se spojením

 svorek 3,4, případně externím napětím na těchto svorkách) Svorka 4. ....... DI - GND

Svorky 5, 6. ... napájení

Svorky 7 až 9... RS485 galvanicky oddělená

Kladná svorka napájení (5) a kladná svorka DO (1) jsou galvanicky spojeny. Záporná svorka napájení (6) a záporná svorka DI (4) jsou galvanicky spojeny.

2023/03

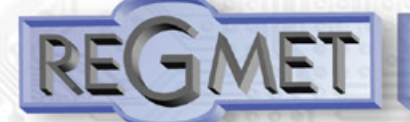

## *Provozní podmínky snímače SHT31:*

Přístroje jsou určeny pro použití v interiérech obytných místností. Snímač RH pracuje stabilně v mezích doporučeného měřícího rozsahu, který je 5 ÷ 60 °C a 20 ÷ 80 %RH. Dlouhodobé vystavení vysoké vlhkosti, zvláště >80%RH, má za následek pozvolně stoupající odchylku čtení RH (+3%RH po 60 hodinách >80%RH). Po návratu do normálního rozsahu se měření RH pomalu vrátí do kalibrovaných hodnot. Dlouhodobé vystavení extrémním podmínkám může urychlit stárnutí snímače.

Podrobnější informace o podmínkách **dlouhodobého** použití snímače v podmínkách mimo normální rozsah, obzvlášť při rel. vlhkosti >80%RH jsou uvedeny přímo na stránkách výrobce http://www.sensirion.com .

## *1.1 Vlastnosti komunikačního protokolu:*

Protokol Modbus RTU s volitelnou přenosovou rychlostí 1200 – 57600 Bd, 8 bitů, bez parity, 1 stop bit, linka RS485, provoz half-duplex. Podporované funkce: 03 (0x03): Read Holding Registers

- 04 (0x04): Read Input Registers
- 06 (0x06): Write Single Register
- 16 (0x10): Write Multiple Registers

Popis komunikačního protokolu je k dispozici na **www.regmet.cz** v dokumentu s názvem **Implementace protokolu Modbus v zařízeních Regmet II. generace.** 

## *Obsah Modbus Holding Registers (tab. 2):*

## **Provozní registry:**

Uložení do FLASH se provede až **po zapsání** 0xC001 (49153 dek) do 40029 - Status registru.

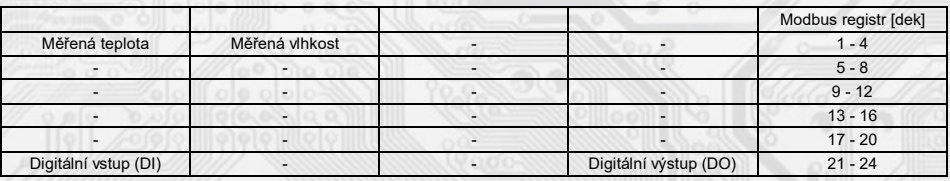

## **Status registr:**

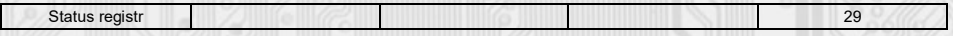

# **Konfigurační registry:**

Uložení do FLASH se provede až **po zapsání** 0xC003 (49155 dek) do 40029 - Status registru.

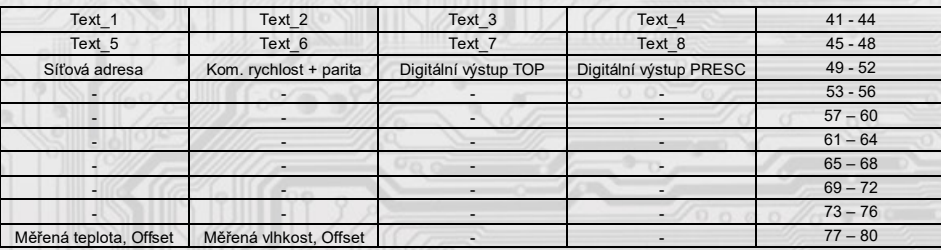

## *2.1 Popis registrů přístroje:*

Při přenosu jsou adresy registrů indexovány od nuly, tj. registr 0x0001 se fyzicky po sběrnici vyšle jako 0x0000… (zero based addressing). V popisu budou Holding registers uváděny včetně funkčního kódového pole 4xxxx a Input registers včetně 3xxxx. Tedy Holding register 40001 se fyzicky po sběrnici vyšle jako registr 0000 a Input register 30001 jako 0000. Příklady komunikace jsou uvedeny v kap. 2.8.

1Modbus registr = 2 Byte

Registry jsou rozděleny do čtyř základních paměťových oblastí:

**Provozní registry** jsou umístěny v oblasti Holding registers na adresách 40001 až 40028. Slouží pro běžnou provozní komunikaci, zápis do registrů není omezen ani chráněn. Zápis do EEPROM se provede až po zapsání 0xC001 (49153 dek) do 40029 - Status registru. Pokud se neprovede zápis do EEPROM, nebudou změny provozních registrů provedené během chodu přístroje zachovány pro další spuštění. Některé z provozních registrů umožňují paralelní přístup manuálně z menu přístroje a tyto změny se automaticky ukládají do EEPROM.

**Uživatelské registry** jsou umístěny v oblasti Holding registers na adresách 40030 až 40036. Slouží pro uchovávaní uživatelského nastavení přístroje (např. kontrast LCD). Registry jsou přístupné z důvodu vzdáleného nulovaní uživatelského nastavení (např. v hotelích). Zápis do registrů není omezen ani chráněn. Změna nastavení a zároveň zápis do EEPROM se provede až po zapsání 0xC002 (49154 dek) do 40029 - Status registru. Všechny uživatelské registry umožňují paralelní přístup manuálně z menu přístroje a tyto změny se automaticky ukládají do EEPROM.

**Konfigurační registry** jsou umístěny v oblasti Holding registers na adresách 40041 až 40140. Slouží pro konfiguraci přístroje. Zápis do registrů je chráněný a povolen pouze v konfiguračním režimu, tedy pokud je jumperem zkratnuta propojka J6. V tomto režimu zařízení komunikuje na vyhrazené adrese 255 rychlostí 19200 Bd. Konfigurační registry mohou být přepsány jen pomocí komunikačního protokolu a výše popsaných podmínek. Změna nastavení a zároveň zápis do EEPROM se provede až po zapsání 0xC003 (49155 dek) do 40029 - Status registru.

**Informační registry** jsou umístěny v oblasti Input registers na adresách 30001 až 30032. Slouží pro neměnné uchování identifikačních dat přístroje.

 **Status registr** slouží pro obousměrnou komunikaci mezi přístrojem a nadřízeným systémem. Přístroj nadřízenému systému sděluje vnitřní stavy a nadřízený systém posílá žádosti o provedení příkazů.

*STATUS Informační hlášky* od zařízení pro nadřazený systém:

- Normal Run, <sup>0x0000</sup> (0 dek) zařízení pracuje v normálním provozním režimu<br>- Menu Active . 0xB000 (45056 dek) uživatel má otevřeno manuální menu
- Menu Active , 0xB000 (45056 dek) uživatel má otevřeno manuální menu<br>- Memory Read, 0xB001 (45057 dek) zařízení právě čte z EEPROM
- Memory Read, 0xB001 (45057 dek) zařízení právě čte z EEPROM<br>- Memory Write 0xB002 (45058 dek) zařízení právě zapisuje do EE
- 0xB002 (45058 dek) zařízení právě zapisuje do EEPROM

*STATUS Chybové hlášky* od zařízení pro nadřazený systém:

0xBE00 (48640 dek) Aplikační program je porušen v paměti FLASH

- LCD Error0xBE01 (48641 dek) Chyba komunikace s LCD
- Sensor Error 0xBE02 (48642 dek) Chyba komunikace se senzorem<br>- Memory Error 0xBE03 (48643 dek) Chyba kominikace s EEPROM
- 0xBE03 (48643 dek) Chyba kominikace s EEPROM

*STATUS Příkazy* pro zařízení od nadřazeného systému:

- Clear STATUS 0x0000 (0 dek) zapíše do registru 0<br>- Write Area 1 0xC001 (49153 dek) přepíše Provoz
- Write Area 1 0xC001 (49153 dek) přepíše Provozní registry do EEPROM<br>- Write Area 2 0xC002 (49154 dek) přepíše Uživatelské registry do EEPRO
- Write Area 2 0xC002 (49154 dek) přepíše Uživatelské registry do EEPROM
- 0xC003 (49155 dek) přepíše Konfigurační registry do EEPROM

V závorce za dále popsanými registry jsou ve zkratce uvedeny možné funkce:<br>Read pro čtení

- **R** Read pro čtení<br>W Write pro zápis
- **W** Write pro zápis<br>
WP Write protect cl

Write protect chráněný zápis

**M** Paralelní přístup manuálně z menu přístroje

#### *2.2 Popis provozních registrů:*

Uložení do FLASH se provede až **po zapsání** 0xC001 (49153 dek) do 40029 - Status registru.

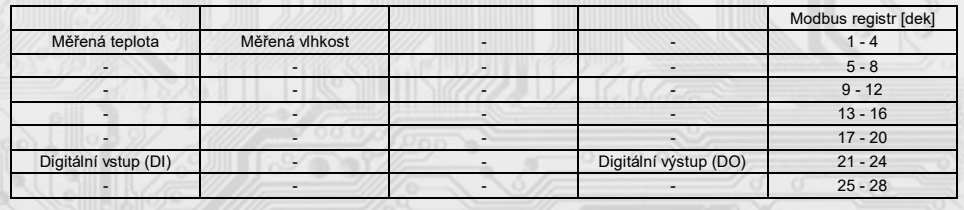

#### **40001 (R) - Měřená teplota:**

se snímá vestavěným digitálním snímačem, který je zabudován v čelním panelu krytu a pomocí pohyblivého přívodu je přes konektor spojen s deskou elektroniky. Hodnota z čidla je přístupná na lince RS485.

Je vysílána ve °C ve formě 16-bitového čísla se znaménkem (signed integer) násobeného konst. 10:  $0x00FB = 251$ dek =  $25.1^{\circ}$ C.

## **40002 (R) - Měřená relativní vlhkost vzduchu:**

se snímá vestavěným digitálním snímačem, který je zabudován v čelním panelu krytu a pomocí pohyblivého přívodu je přes konektor spojen s deskou elektroniky. Hodnota z čidla je přístupná na lince RS485. Je vysílána v % ve formě 16-bitového čísla se znaménkem (signed integer) násobeného konst. 10: 0x0164 = 356dek = 35,6%.

#### **40021 (R) – Digitální vstup:**

indikuje aktuální stav DI. Formát čísla je 16-bit unsigned integer, rozsah je 1 bit Lsb registru. Aktivní režim: svorky 3,4 rozpojeny = 0, Svorky 3,4 spojeny = 1. Pasivní režim: na svorkách 3,4 ≥7V = 0, na svorkách 3,4 ≤3V = 1.

# **40024 (R,W) – Digitální výstup:**

Aktuální hodnota DO. Formát čísla je 16-bit unsigned integer. DO je konfigurovatelný do dvou funkčních režimů a to buď jako dvoustavový digitální výstup nebo proporční digitální výstup. Záleží na nastavení konfiguračních registrů 40051 - Digitální výstup TOP a 40052 - Digitální výstup PRESC, popsaných v kap. 2.5. Dvoustavový DO se ovládá hodnotami vypnuto = 0, sepnuto = Digitální výstup TOP +1.

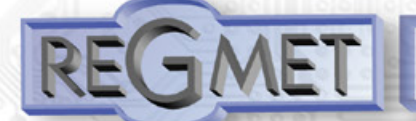

#### **2.3 Popis Status registru:**

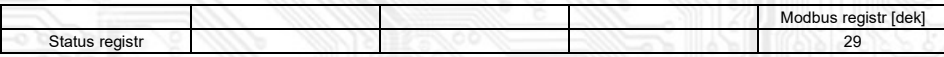

## **40029 (R,W) – Status registr:**

poskytuje nadřízenému systému informace o vnitřní stavu přístroje, např. aktuální chybové stavy nebo informaci, že manuální nastavovací menu je právě aktivováno uživatelem. Zároveň slouží jako přijímací registr pro speciální příkazy, např. **přepiš / zálohuj pracovní registry do EEPROM**. Formát čísla je 16-bit unsigned integer.

Bližší popis viz. Status registr v kap. **2.1 Popis registrů přístroje.**

#### **2.5 Popis konfiguračních registrů:**

**Ovladač je možné konfigurovat pouze tehdy, pokud je před připojením napájecího napětí (resetem) vložen jumper J6** (povolení zápisu konfiguračních hodnot, nastavení pevné adresy snímače 255 a nastavení komunikační rychlosti 19200 Bd).

Uložení do FLASH se provede až po zapsání 0xC003 (49155 dek) do 40029 - Status registru.

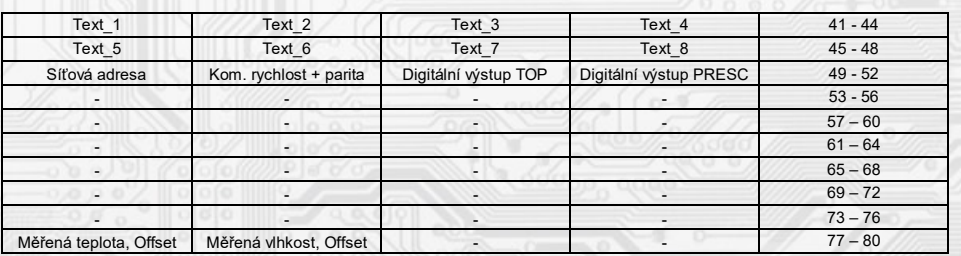

# **40041 ÷ 40048 (R,WP) - Text:**

Zákaznické textové pole. Je určeno pro zákaznickou identifikaci přístroje. Formát čísla je 16-bit unsigned integer. V jednom Modbus registru mohou být dva ASCII znaky.

## **40049 (R,WP) - Síťová adresa:**

Síťová adresa snímače. Formát čísla je 16-bit unsigned integer. Nabývá hodnoty 0 ÷ 255 dek, přičemž adresa 0 je vyhrazena pro broadcast a snímač na ni neodpovídá, adresa 255 je vyhrazena pro konfiguraci snímače. Rozsah použitelných adres je tedy 1 ÷ 254.

## **40050 (R,WP) – Komunikační rychlost + parita:**

Spodní byte: Komunikační rychlost.

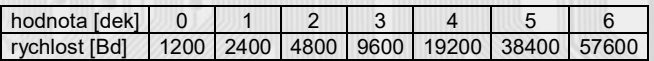

Horní byte: parita

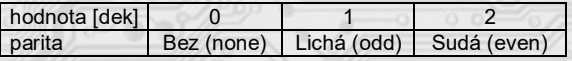

#### Například:

 0x0004 = 19200Bd, bez parity 0x0203 = 9600Bd, sudá parita

# **40051 (R,WP) – Digitální výstup TOP:**

Zadává počet kroků pro jednu periodu (rozlišení PWM). Formát čísla je 16-bit unsigned integer, rozsah 1 ÷ 65535 dek, hodnota 0 není korektní a nesmí být zadána.

Např. zadáním 99 dek se bude na DO (zápisem do registru 40024 – Digitální výstup) generovat PWM ve 100 krocích, tedy přímo v jednotkách %. Zadáním 255 dek se bude na DO generovat 8bit PWM.

Pro dvoustavový výstup se zadá např. hodnota 1 a potom se bude DO ovládat zápisem do registru

40024 – Digitální výstup: vypnuto = 0, sepnuto = 2 dek.

#### **40052 (R,WP) – Digitální výstup PRESC:**

Předdělič konst. vstupní frekvence (2MHz) pro digitální výstup. Formát čísla je 16-bit unsigned integer. Určuje čas trvání jednoho kroku v periodě. Základní jednotka je 0,5μs a násobící poměr odpovídá hodnotě Digitální výstup PRESC +1. Tedy např. pro 40052 - Digitální výstup PRESC = 1 je základní délka kroku násobena hodnotou 2 = 1μs. Pro určení doby periody se musí čas jednoho kroku násobit počtem kroků v periodě (40051 - Digitální výstup TOP). Např. pro 40051 - Digitální výstup TOP = 100 a 40052 - Digitální výstup PRESC = 199 je doba jednoho kroku 0,5μs x (199+1) = 100μs,

násobené počtem kroků 100 = 0,01s = 100 Hz. Frekvence PWM signálu je tedy 100Hz, neboli délka periody PWM signálu je 10ms.

# **40077 (R,WP) – Měřená teplota, Offset:**

Zadání offsetu měřené teploty.

Hodnota je ve °C ve formě 16-bitového čísla se znaménkem (signed integer) násobeného konst. 10.

Jelikož má přístroj nějakou vlastní spotřebu energie a teplotní snímač je jeho součástí, dochází k ovlivnění měřené teploty energií vyzářenou z přístroje. Po instalaci přístroje a vytemperování po dobu min. 2h se rozdíl měřené a skutečné teploty ustálí na konstantní hodnotě a je možné tento rozdíl kompenzovat nastavením offsetu měřené teploty. Z výroby je přednastaven offset -1,0°C, ale záleží na konkrétním designu, materiálu stěny, umístění, zatížení linky...

Například pokud se po vytemperování přístroje (min. 2h) zdá, že přístroj přeměřuje o 0,5°C, nastaví se v tomto registru hodnota -15 (z výroby už je přednastaveno -10) a přístroj bude zobrazovat a vysílat skutečnou prostorovou teplotu.

#### **40078 (R,WP) – Měřená vlhkost, Offset:**

Zadání offsetu měřené vlhkosti.

Hodnota je v % ve formě 16-bitového čísla se znaménkem (signed integer) násobeného konst. 10.

#### **2.6 Popis informačních registrů:**

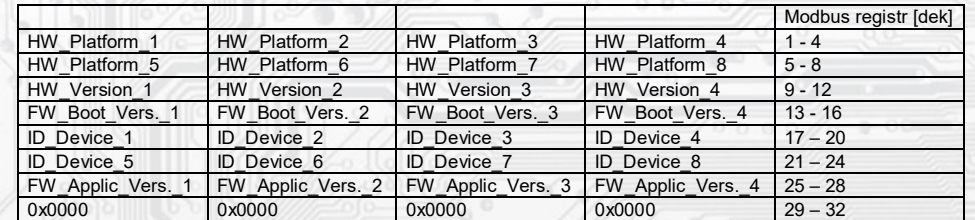

Informace o HW a SW přístroje, vyčítají se přík. 04 (Read Input Registers) na adresách 30001 až 30032 (včetně funkčního kódového pole 3xxxx, tedy registr 30001 se po sběrnici vyšle jako registr 0000). Formát čísla je 16-bit unsigned integer. Jeden Modbus registr obsahuje dva ASCII znaky.

## **3.1 Konfigurace snímače pomocí programu USBset:**

Konfigurační aplikace **USBset** je volně k dispozici na stránkách výrobce. Snímač je možné konfigurovat pouze tehdy, pokud je před připojením napájecího napětí (resetem) **vložen jumper J6**.

Snímač se propojí s PC kabelem typu USB mini B. Při připojeném kabelu má prioritu USB komunikace před linkou RS485. Po spuštění programu USBset se otevře základní okno a připojený snímač se automaticky spojí s hostujícím PC.

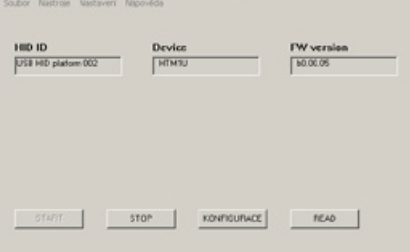

## Kliknutím na tlačítko "KONFIGURACE" se otevře konfigurační okno.

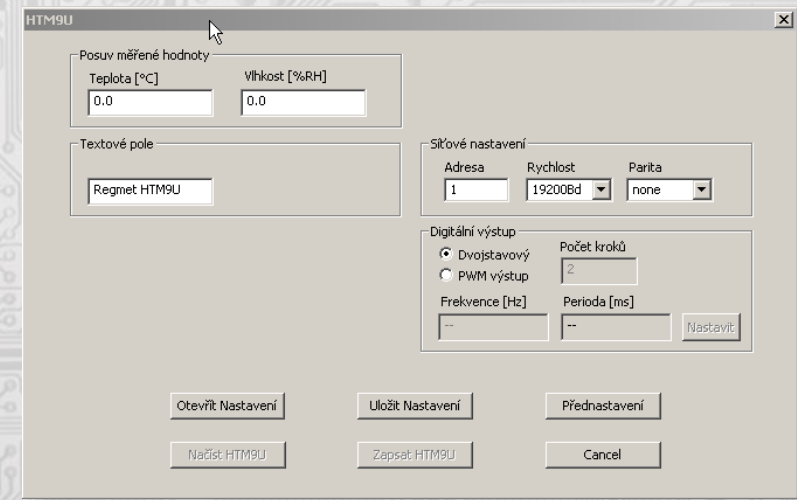

Kliknutím na tlačítko "**Načíst HTM9U**" se vyčtou konfigurační hodnoty z flash paměti snímače.

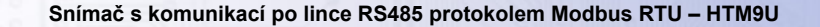

*Popis konfiguračních hodnot (v závorce je uveden příslušný registr pro možnost nastavení snímače pomocí jiného software než USBset – viz tab.2) :*

## *Posuv měřené hodnoty:*

# *- teplota (40077): Zadání offsetu měřené teploty.*

Jelikož má přístroj nějakou vlastní spotřebu energie a teplotní snímač je jeho součástí, dochází k ovlivnění měřené teploty energií vyzářenou z přístroje. Po instalaci přístroje a vytemperování po dobu min. 2h se rozdíl měřené a skutečné teploty ustálí na konstantní hodnotě a je možné tento rozdíl kompenzovat nastavením posuvu měřené teploty. Z výroby je přednastaven offset -1,0°C, ale záleží na konkrétním designu, materiálu stěny, umístění, zatížení linky...

Například pokud se po vytemperování přístroje (min. 2h) zdá, že přístroj přeměřuje o 0,5°C, nastaví se hodnota -1,5 (z výroby už je přednastaveno -1,0) a přístroj bude zobrazovat a vysílat skutečnou prostorovou teplotu.

*- vlhkost (40078):* Zadání offsetu měřené vlhkosti.

*Textové pole (40041 ÷ 40048):* určeno pro zákaznickou identifikaci ovladače (název, umístění…).

#### *Síťové nastavení:*

*- adresa (40049):* volba síťové adresy v rozsahu 1 ÷ 254 pro provoz snímače na sériové lince.

*- rychlost (40050):* Volba komunikační rychlosti v rozsahu 1200 ÷ 57600 Bd pro provoz ovladače na sériové lince.

*- parita (40050):* Volba parity.

 none: bez parity odd: lichá parita even: sudá parita

#### *Digitální výstup:*

Dvoustavový: Digitální výstup bude nabývat pouze dva stavy, zapnuto nebo vypnuto.

*PWM výstup:* Na digitálním výstupu se bude generovat PWM signál s rozlišením nastaveným v kolonce "Počet kroků " a s frekvencí nastavenou v kolonce "Frekvence".

*Počet kroků (40051):* Počet kroků pro 1 periodu. Nastavení rozlišení PWM. Rozsah nastavení 3 až 65536.

*Frekvence (40052):* Nastavení frekvence PWM signálu. Rozsah nastavení záleží na nastavení počtu kroků pro 1 periodu, neboť max. povolená frekvence PWM je 20kHz.

Po zvolení počtu kroků a frekvence PWM je nutno kliknout na tlačítko Nastavit (vedle Frekvence). V okénku Frekvence se zobrazí nejbližší možná reálná hodnota frekvence.

*Perioda:* Perioda PWM signálu přepočítaná z nastavené frekvence PWM.

Po nastavení požadovaných hodnot a veličin dojde po kliknutím na tlačítko "**Zapsat HTM9U**" k uložení nových konfiguračních hodnot do flash paměti snímače.

Podmínkou zápisu do flash paměti je vložení jumperu J6 (povolení zápisu konfiguračních hodnot) před kliknutím na tlačítko " **Zapsat** ". Kliknutím na tlačítko "**Cancel**" se zavře konfigurační okno.

Po odpojení USB kabelu se vytáhne jumper J6 a přístroj je připraven k provozu.

"*Uložit Nastavení*" – uloží konfiguraci nastavenou v konfiguračním okně jako soubor s příponou .rgc. "*Otevřít Nastavení*" – nastaví hodnoty v konfiguračním okně podle zvoleného souboru.

*Příklad zapojení snímačů do systému (obr.2)*

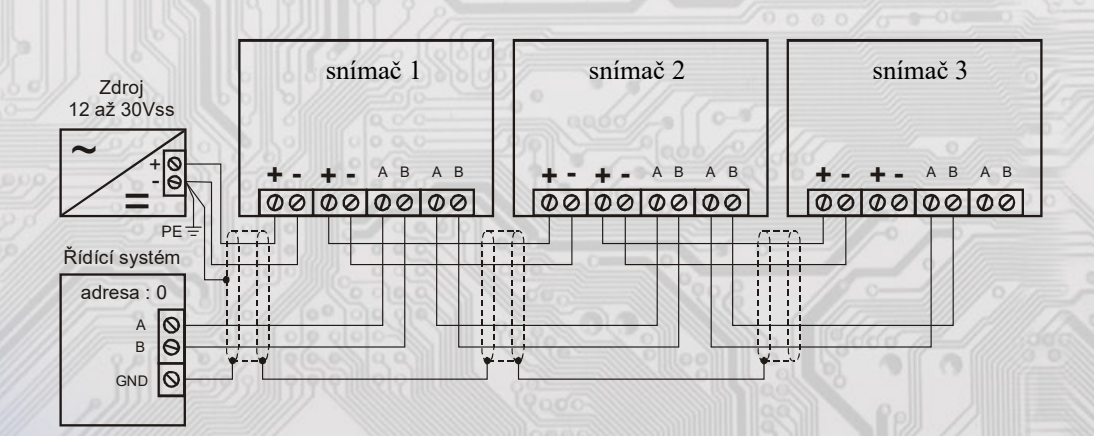

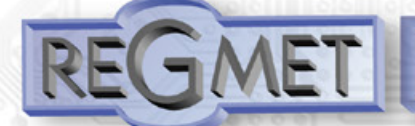

#### *3.2 Obměna aplikační části FW:*

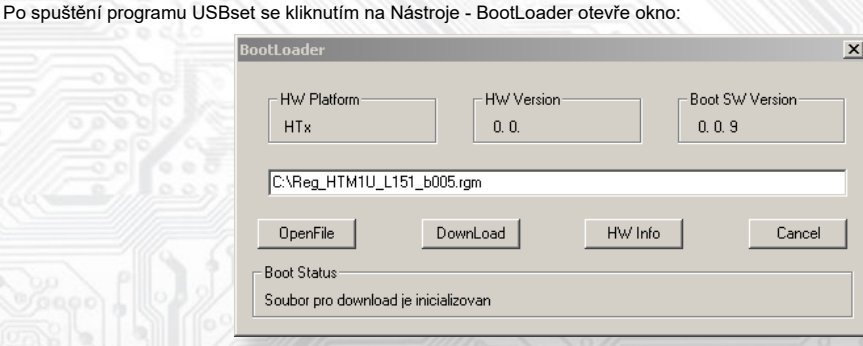

Podmínkou pro práci s aplikací je vložení jumperu J6 (povolení zápisu konfiguračních hodnot).

Pomocí tlačítka "OpenFile" se vybere nový aplikační FW a pomocí tlačítka "DownLoad" se odstartuje obměna FW, která už je řízena automaticky PC a zařízením.

Pro maximální jednoduchost a bezpečnost má každé zařízení jednoznačnou identifikaci HW platformy. Toto označení popisuje HW topologii a určuje jaké aplikační FW mohou být pro daný typ HW použity. Tato informace může byt vyčtena pomocí tlačítka "HW info". Aplikační FW jsou distribuovány v datovém formátu " .reg ". Při obměně aplikace po spojení PC se zařízením se vždy vyčtou informace o HW platformě a verzi HW. Zároveň se načtou popisovače HW platformy a verze HW ze souboru " reg ". Pokud nebudou HW platforma verze HW kompatibilní nedojde k obměně FW.

 Pokud dojde při obměně aplikačního FW k výpadku komunikace, např. při poklesu napájecího napětí, aplikační SW nebude funkční. V takovém případě nebude fungovat automatické spouštění

"bootloadovacího" procesu ani nepůjde automaticky vyčíst HW info. Bootloader v zařízení se aktivuje vždy po resetu, tedy je nutné zařízení resetovat ručně. Buď pomocí RESET jumperu nebo prostým odpojením a následným připojeným napájecího napětí.

- Je li poškozená automatická sekvence spuštění obměny FW:
	- Vypněte zařízení nebo připojte jumper na RESET piny
	- Spusťte bootloadovací proces pomocí tlačítka "DownLoad"
	- Zapněte napájení nebo uvolněte RESET jumper

Prodleva mezi aktivací tlačítka "DownLoad" a zapnutím popř. RESETEM zařízení musí být kratší než 2s

Po odpojení USB kabelu se vytáhne jumper J6 a provede se reset přístroje krátkým zkratnutím RST propojky (J7).

## Kontrola integrity obsahu pamětí:

 Jak bootloader tak i aplikace jsou chráněny kontrolními součty. Pokud dojde k porušení integrity dat, poškodí se obsah FLASH paměti MCU, nebude poškozený program spuštěn.

## *4.1 Příklady komunikace:*

## **Příkaz 03 (0x03): Read Holding Registers:**

Master:

02 03 00 00 00 02 Crc Crc<br>  $\begin{bmatrix} \begin{array}{cc} \end{array} & \begin{array}{cc} \end{array} & \begin{array}{cc} \end{array} & \begin{array}{cc} \end{array} & \begin{array}{cc} \end{array} & \begin{array}{cc} \end{array} & \begin{array}{cc} \end{array} & \begin{array}{cc} \end{array} & \begin{array}{cc} \end{array} & \begin{array}{cc} \end{array} & \begin{array}{cc} \end{array} & \begin{array}{cc} \end{array} & \begin{array}{cc} \end{array} & \begin{array}{cc} \end{array} & \end{bmatrix}$ 

- │ │ │ │ └ └ Počet čtených registrů ( 2 registry)
- │ │ └ └ Adresa počátečního čteného registru ( 0x0001\*\* ) │ └ Příkaz ( Read Holding Registers )
	- └ Adresa přístroje ( přístroj s adresou 2 )

### Slave:

```
 02 03 04 00 FF 01 64 Crc Crc
            │ │ │ └ └ └ └ Data z registrů ( 0x00FF, 0x0164 ) 
        \left\lfloor \frac{L}{\text{Počet byte}} \left( 4 \right) \right\rfloorPříkaz (Read Holding Registers)
  └ Adresa přístroje ( přístroj s adresou 2 )
```
Adresa počátečního registru je 0x0001\*\* , což je adresa registru měřené teploty, počet čtených registrů jsou dva. Tedy: měřená teplota 0x00FF = 25,5°C, měřená relativní vlhkost vzduchu 0x0164 = 35,6%RH.

## **Příkaz 16 (0x10) Write Multiple Registers:**

### Master: FF 10 00 30 00 02 04 00 02 00 04 Crc Crc │ │ │ │ │ │ │ │ │ └ └ Zapisovaná data 2. zapis. reg. ( 0x0003 ) │ │ │ │ │ │ │ └ └ Zapisovaná data 1. zapis. reg. ( 0x0002 )  $L$  Počet byte (4) Počet zapisovaných registrů (2) │ │ └ └ Adresa prvního zapisovaného registru ( 0x0031\*\* ) │ └ Příkaz ( Write Multiple Registers ) └ Adresa přístroje (s vloženým jumperem J6 – adresa 255 ) Slave: FF 10 00 30 00 02 Crc Crc │ │ │ │ └ └ Počet zapisovaných registrů ( 2 ) │ │ └ └ Adresa prvního zapisovaného registru ( 0x0031\*\* ) │ └ Příkaz (Write Multiple Registers )

└ Adresa přístroje (s vloženým jumperem J6 – adresa 255 )

Zápisem hodnoty 2dek do registru 0x0031\*\* (40049 - Síťová adresa) se nastaví síťová komunikační adresa 2 a zápisem hodnoty 4dek do registru 0x0032\*\* (40050 - Komunikační rychlost+parita) se nastaví komunikační rychlost 19200Bd, bez parity.

**Příkaz 06 (0x06) Write Single Register:**

Master: FF 06 00 1C C0 03 Crc Crc

 $L L Z$ apisovaná data ( $0 \times 0003 = 49155$ dek)

L<br>Adresa zapisovaného registru (0x001D\*\*)

- Příkaz ( Write Single Register )

- Adresa přístroje (s vloženým jumperem J6 – adresa 255)

Slave:

- FF 06 00 1C C0 03 Crc Crc<br> $\begin{bmatrix} 1 & 1 & 1 \end{bmatrix}$  L L Zapisovaná data ( 0xC003 = 49155dek ) │ │ │ │ │ └ └ Zapisovaná data (0xC003 = 49155dek )
- │ │ └ └ Adresa zapisovaného registru ( 0x001D\*\* )
	- Příkaz ( Write Single Register )
	- └ Adresa přístroje (s vloženým jumperem J6 adresa 255 )

 Zápisem hodnoty 49155dek do registru 0x001D\*\* (40029 - Status registr) se konfigurační registry uloží do flash paměti přístroje. Pokud například byla po síti změněna komunikační adresa a rychlost podle předchozího příkladu, teprve po tomto zápisu do Status registru bude tato změna platná i po resetu nebo vypnutí přístroje.

\*\* Při přenosu jsou adresy registrů indexovány od nuly, tj. registr 0x0001 se fyzicky po sběrnici vyšle jako 0x0000… (zero based addressing).

### **Montáž a připojení snímače**

Snímače jsou určené pro montáž do hlubokých instalačních krabic.

Elektrické připojení vodičů se provede na svorkovnici, která je na hlavní části přístroje vodičem o průřezu max. 1 mm2 dle obr. 1 a 2. Signálové svorky A a B na snímači se připojí ke stejným svorkám na řídicím systému. Použití propojek J2 až J4 se řídí obecnými zásadami pro komunikaci po lince RS485. Pro napájení přístroje lze použít jeden napájecí zdroj 12 až 30 Vss, přičemž napájecí napětí se připojí na svorky označené + a GND. Snímače se doporučuje navzájem propojit vhodným stíněným kabelem s kroucenými vodiči (dual twisted pair), ve kterém budou vedené datové signály i napájení. Stínění kabelu se připojí na svorku označenou GND\_RS a v rozvaděči se připojí na nejnižší potenciál (svorka PE, viz obr. 2). Doporučujeme kabely se stíněnými kroucenými páry o průřezu žíly 0,35 ÷ 0,8 mm2 s impedancí blízkou 120 Ω, např. STP CAT5 a vyšší.

Po zapojení svorkovnice se krabička s hlavní částí přístroje vloží do instalační krabice, kde je vhodné ji nějakým způsobem upevnit. Poté se do instalační krabice přišroubuje rámeček přístroje a obě části elektroniky se propojí. Do rámečku snímače se nasadí čelní kryt. Tímto je mechanická instalace ukončena.

Při demontáži se postupuje v opačném pořadí.